# PCRF負載平衡器VM恢復故障排除 — Openstack Ī

## 目錄

簡介 必要條件 需求 採用元件 疑難排解 從關閉狀態開啟負載平衡器的電源 從錯誤狀態中恢復任何例項 負載平衡器恢復 驗證

# 簡介

本文檔介紹恢復部署在Ultra-M/Openstack部署上的思科虛擬化策略和計費規則功能(vPCRF)例項的 過程。

## 必要條件

### 需求

思科建議您瞭解以下主題:

- Openstack
- $.CPS$
- 部署了受影響例項的電腦現在可用。
- 計算資源與受影響的例項位於同一個可用區中。
- 本文檔中提到的備份過程會定期遵循/計畫。

### 採用元件

本檔案中的資訊是根據CPS,適用於所有版本。

本文中的資訊是根據特定實驗室環境內的裝置所建立。文中使用到的所有裝置皆從已清除(預設 )的組態來啟動。如果您的網路運作中,請確保您瞭解任何指令可能造成的影響。

## 疑難排解

### 從關閉狀態開啟負載平衡器的電源

如果任何例項由於計畫關閉或其他原因而處於SHUTOFF狀態,請使用此過程啟動該例項並啟用 ESC對其進行監控。

通過OpenStack檢查例項狀態。 1.

```
source /home/stack/destackovsrc-Pcrf
nova list --fields name,host,status | grep PD
| c5e4ebd4-803d-45c1-bd96-fd6e459b7ed6 | r5-PD_arb_0_2eb86cbf-07e5-4e14-9002-8990588b8957 |
destackovs-compute-2 | SHUTOFF|
```
檢查電腦是否可用並確保狀態為up。 2.

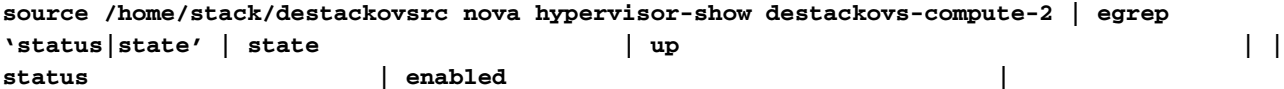

3. 以admin使用者身份登入到ESC Active,並檢查opdata中例項的狀態。

```
/opt/cisco/esc/esc-confd/esc-cli/esc_nc_cli get esc_datamodel/opdata | grep PD r5-
PD_arb_0_2eb86cbf-07e5-4e14-9002-8990588b8957 VM_ERROR_STATE
```
從openstack開啟例項電源。 4.

```
source /home/stack/destackovsrc-Pcrf
nova start r5-PD_arb_0_2eb86cbf-07e5-4e14-9002-8990588b8957
```
等待五分鐘,以便例項啟動並進入活動狀態。 5.

```
source /home/stack/destackovsrc-Pcrf
nova list -fields name,status | grep cm
| c5e4ebd4-803d-45c1-bd96-fd6e459b7ed6 | r5-PD_arb_0_2eb86cbf-07e5-4e14-9002-8990588b8957 |
ACTIVE |
```
在例項處於活動狀態後在ESC中啟用VM監視器 6.

```
/opt/cisco/esc/esc-confd/esc-cli/esc_nc_cli vm-action ENABLE_MONITOR r5-PD_arb_0_2eb86cbf-
07e5-4e14-9002-8990588b8957
```
7. 有關例項配置的進一步恢復,請參閱下面提供的特定於例項型別的過程。

### 從錯誤狀態中恢復任何例項

如果openstack中CPS例項的狀態為ERROR:

檢查OpenStack中例項的狀態。 1.

```
nova list --fields name,host,status | grep PD
| c5e4ebd4-803d-45c1-bd96-fd6e459b7ed6 | r5-PD_arb_0_2eb86cbf-07e5-4e14-9002-8990588b8957 |
destackovs-compute-2 | ERROR|
```
檢查電腦是否可用且運行正常。 2.

```
source /home/stack/destackovsrc
nova hypervisor-show destackovs-compute-2 | egrep 'status|state'
| state | up |
| status | enabled |
```
3. 以admin使用者身份登入到ESC Active,並檢查opdata中例項的狀態。

```
/opt/cisco/esc/esc-confd/esc-cli/esc_nc_cli get esc_datamodel/opdata | grep PD
r5-PD_arb_0_2eb86cbf-07e5-4e14-9002-8990588b8957 VM_ERROR_STATE
```
重置例項狀態以強制例項返回活動狀態而不是錯誤狀態,一旦完成將重新啟動例項。 4.

**source /home/stack/destackovsrc-Pcrf**

```
nova reset-state –active r5-PD_arb_0_2eb86cbf-07e5-4e14-9002-8990588b8957
nova reboot –-hard r5-PD_arb_0_2eb86cbf-07e5-4e14-9002-8990588b8957
```
等待五分鐘,以便例項啟動並進入活動狀態。 5.

```
source /home/stack/destackovsrc-Pcrf
```

```
nova list –fields name,status | grep PD
| c5e4ebd4-803d-45c1-bd96-fd6e459b7ed6 | r5-PD_arb_0_2eb86cbf-07e5-4e14-9002-8990588b8957 |
ACTIVE |
```
6. 如果重新啟動後Cluster Manager將狀態更改為ACTIVE,則在Cluster Manager例項處於活動 狀態後,在ESC中啟用VM監視器。

**/opt/cisco/esc/esc-confd/esc-cli/esc\_nc\_cli vm-action ENABLE\_MONITOR r5-PD\_arb\_0\_2eb86cbf-07e5-4e14-9002-8990588b8957**

7. 將恢復為運行/活動狀態後,請參閱例項型別特定的過程,以從備份中恢復配置/資料。

### 負載平衡器恢復

如果最近恢復了負載平衡器,請使用此過程恢復代理和網路設定:

備份和還原指令碼是一個Python指令碼,用於備份請求的配置項,可在群集管理器虛擬機器或 1. 其他虛擬機器上本地獲得。當需要恢復時,提供的配置將複製到群集管理器虛擬機器或特定虛 擬機器中的請求位置。

名稱:config\_br.py

路徑:/var/qps/install/current/scripts/modules

#### 虛擬機器:叢集管理員

運行此指令碼時,將提供選項並指定備份檔案的位置

如果需要在Cluster Manager上匯入還原LB配置資料,請運行以下命令:

**config\_br.py -a import --network --haproxy --users /mnt/backup/< backup\_27092016.tar.gz >** 使用示例:

#### config\_br.py -a export —etc —etc-oam —svn —stats /mnt/backup/backup\_27092016.tar.gz

從OAM(pcrfclient)VM、Policy Builder配置和logstash備份/等/broadhop配置資料

config\_br.py -a import —etc —etc-oam —svn —stats /mnt/backup/backup\_27092016.tar.gz<

從OAM(pcrfclient)VM、策略生成器配置和logstash的/etc/broadhop配置恢複資料

如果穩定性仍存在問題,並且要求使用Cluster Manager傀儡配置檔案恢復負載均衡器VM,請執行 以下步驟2和3

要使用最新配置在群集管理器上生成VM歸檔檔案,請在群集管理器上運行此命令: 2.

**/var/qps/install/current/scripts/build/build\_all.sh**

使用最新配置登入更新負載平衡器並運行此步驟: 3.

**ssh lbxx /etc/init.d/vm-init**

## 驗證

驗證LB是否已完全復原,或在LB上執行「monit summary」。此命令將驗證所有qns進程和monit監 控的所有進程是否處於正常狀態

• 檢查/var/log/broadhop中的qns-x.log。可以檢查此日誌中是否存在可能影響流量處理的任何錯 誤或故障